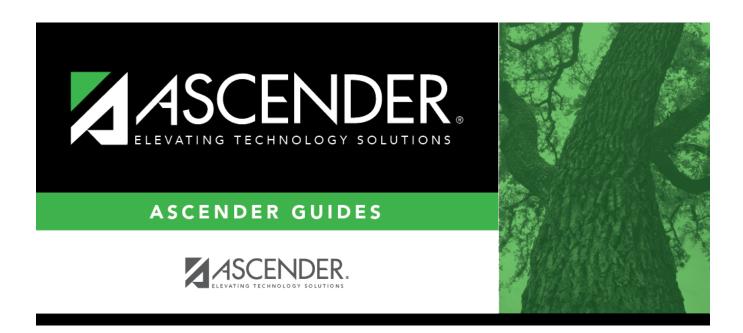

# **Select Withdrawal Reason**

2024/06/02 10:30 i Select Withdrawal Reason

2024/06/02 10:30 ii Select Withdrawal Reason

# **Table of Contents**

| Select Withdrawal Reason | 1 |
|--------------------------|---|
|                          |   |

Select Withdrawal Reason

2024/06/02 10:30 iv Select Withdrawal Reason

### **Select Withdrawal Reason**

The Reason lookup is used to retrieve the code for a specific reason the student withdrew from the campus.

#### Select a reason:

Reasons are listed in order by code. The PEIMS-equivalent codes are also displayed.

The list can be re-sorted.

You can re-sort the grid by clicking on an underlined column heading. It will sort in ascending order. Click it again to sort in descending order.

A triangle next to the column heading indicates the column by which the grid is currently sorted and whether it is sorted in ascending  $\boxtimes$  or descending  $\boxtimes$  order.

- 1. To search for a specific reason, begin typing the code, reason, or PEIMS code in the **Search** field. The list is automatically filtered to display the reasons that *contain* the characters you have typed.
- 2. When you locate the reason you want to retrieve, click the code.
- 3. The lookup closes, and the field is populated with the selected code.

Click **Cancel** to close the lookup without selecting a reason code.

2024/06/02 10:30 1 Select Withdrawal Reason

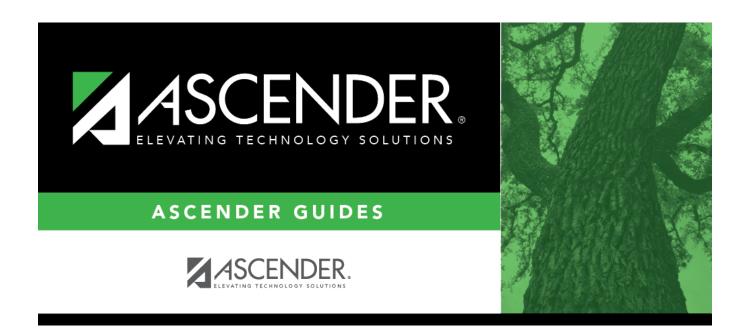

# **Back Cover**